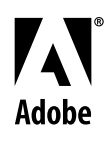

# **Alists Adobe® FrameMaker® Template Series** Template Pack 6 Guide

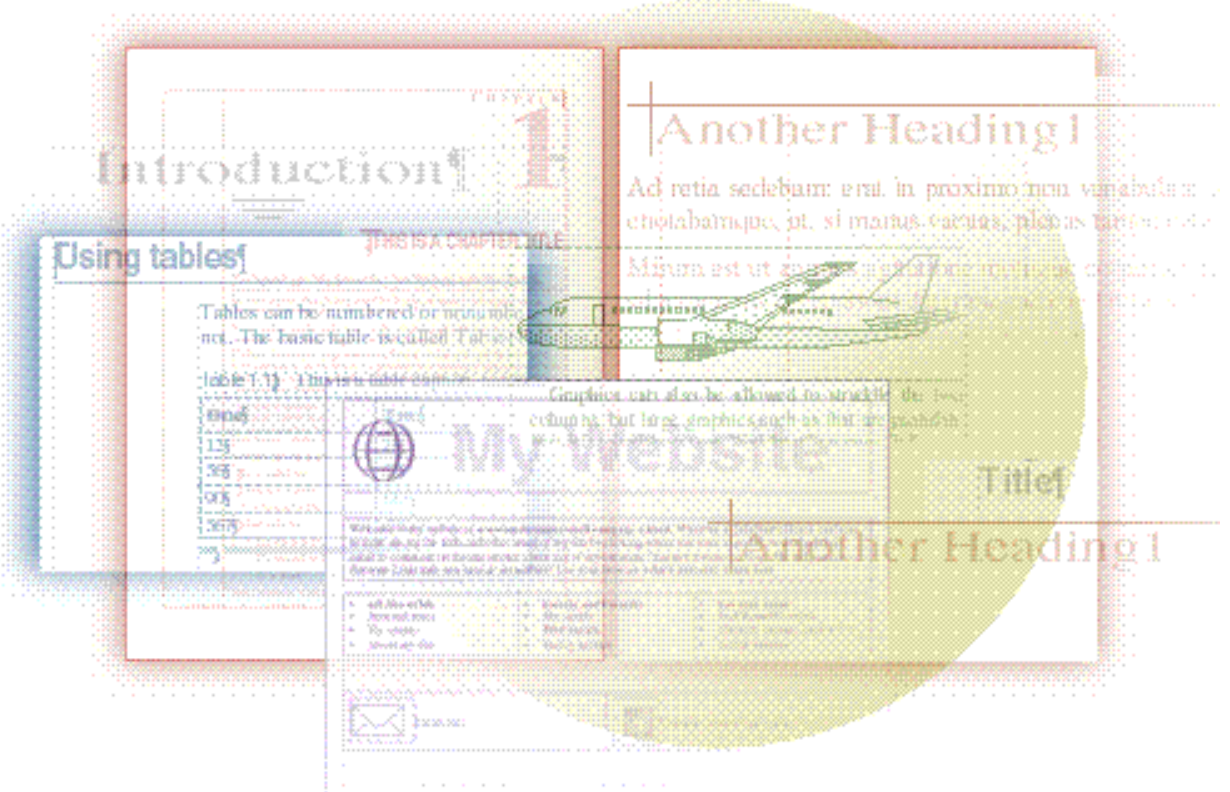

# David Valiulis Gregory Wasson

Copyright © 1998 Adobe Systems Incorporated. All rights reserved.

No part of this publication may be reproduced, stored in a retrieval system, or transmitted, in any form or by any means, electronic, mechanical, photocopying, recording, or otherwise, without the prior written permission of Adobe Systems Incorporated.

The information in this series is furnished for informational use only, is subject to change without notice, and should not be construed as a commitment by Adobe Systems Incorporated. Adobe Systems Incorporated assumes no responsibility for any errors or inaccuracies that may appear in this series. The software mentioned in this series are furnished under license and may only be used or copied in accordance with the terms of such license. Contact the software manufacturer directly for terms of software licenses for any software mentioned in this series not originating from Adobe Systems Incorporated.

PostScript® is a trademark of Adobe Systems Incorporated ("Adobe"), registered in the United States and elsewhere. PostScript can refer both to the PostScript language as specified by Adobe and to Adobe's implementation of its PostScript language interpreter.

Adobe, Acrobat, Adobe FrameMaker, Adobe Illustrator, Adobe PageMill, Adobe Photoshop, Adobe SiteMill, PDFWriter, and Postscript are trademarks of Adobe Systems Incorporated. All other brand or product names are the trademarks or registered trademarks of their respective holders.

Primer and template guide design by Bobbi Long.

# **Template Pack 6: More Books**

This collection consists of five special-purpose book templates whose layout and standard features require a more complex format structure or more elaborate page/document design than was necessary in the book templates in Template Pack 1.

The templates include the following:

- Buyguide: This complex template creates a graphically striking buyer's guide or catalog in which a company or organization can present and describe its products and services. The template stresses a diverse range of attractive tables and graphics. It uses the FrameMaker book file for organization.
- $\bullet$  Catalog.fm: This colorful template also produces a catalog that is highly graphical, but which is generally simpler (no book file) than the previous buyer's guide template. It uses a four-column layout with lots of straddled formats to provide a unique opportunity for creative design and page layout.
- ◆ Cookbook: Cookbooks present some unusual formatting challenges to the designer and this template provides a sensible solution with an elegant layout and easy formatting of recipes.
- $\blacklozenge$  Encyclo: This template provides everything the designer needs to compile and format a multi-volume encyclopedia with entries arranged in alphabetical order. The overall goal is to present material in a fairly dense, but highly readable way.
- $\blacklozenge$  Glossary.fm: This template basically represents a simpler version of the encyclopedia template. It's ideal for single-volume works and could be adapted for use as a dictionary.

This template produces a buyer's guide and sports some typical buyer's guide features you may not have thought possible in FrameMaker, including a complex layout with varying columns and heavy use of graphics.

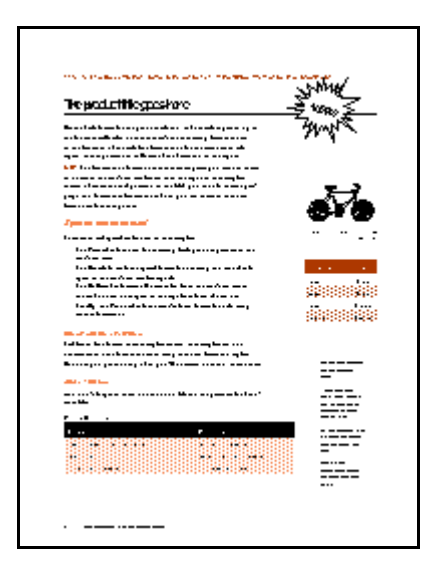

- Anchors away!
- The buyer's guide template makes generous and sophisticated use of anchored frames to create the graphical sidebars and illustrations usually found in such guides. Be sure to carefully examine the sample anchored frames used in the template and to become familiar with how they work.

#### **Nuts & bolts**

There are two types of body pages. One is an introduction, and one is a product page (the page following the introduction). The introduction page uses the IntroTitle format. To achieve the graphic sidebar going down the right side of the introduction page, there's a frame anchored to the end of the IntroTitle. The anchored frame is positioned as "Outside Text Frame" on the right. There are the usual Heading1 and Heading2 formats, each in color. In addition, there is a special run-in format called "New!". Use it to add some punch to a paragraph.

To start the product page—the page for a product description insert a paragraph and format it with the Description format. Use the Title format for the product title. This title is picked up in the footer as well. Also note that there's another tricky frame anchored to the last word of the title (the frame that holds the starburst in it). Again, this is positioned as Outside Text Frame and to the right.

Anytime you want to insert an object in the side-head area (which is to the right in this template instead of its more usual position to the left), you should insert a paragraph and format it as SideAnchor. Then you can insert an anchored frame or table at that point.

There are several special tables used in this template:

- The PictureTable is used for inserting little product pictures in the side-head area.
- The OrderInfo table is a special format for ordering and model info, again in the side-head area.
- $\blacklozenge$  The BulletedTable starts off narrow (to fit in the side-head area), but can be adapted to the regular column if need be.
- $\blacklozenge$  The ProductTable is a wide-column format for delivering more information.

Although this template is highly graphical, it remains true to the usual FrameMaker way of doing things—it's entirely regimented by paragraph formats so the template remains suitable for long documents where structure is necessary. For a more free-form approach that might be more appropriate for small mailorder catalogs, check out ["Catalog \(Catalog.fm\)" on page](#page-5-0) 4.

#### **Making it your own**

You can change the text of the New! format by changing its autonumber format in the Paragraph Designer.

If you are not printing to color or prefer another color scheme, you may want to redefine SpecialColor and SpecialColor2 via View > Color > Definitions.

This template is one of the more design-intensive ones. For this reason, it is best put online as PDF, not as HTML.

<span id="page-5-0"></span>Mail order catalogs flood our mail boxes everyday. This template gives you the opportunity to add to the deluge. It creates a graphics-intensive catalog suitable for any consumer products—soaps, clothing, gourmet food, books, and so on.

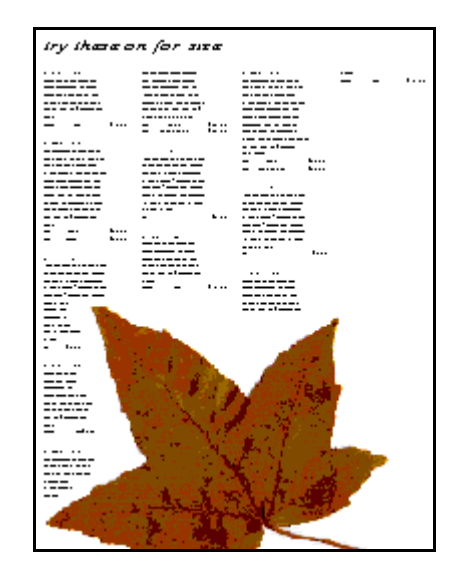

**Elegant** layout, text wrap

The catalog template stresses graphics and the interaction of text and graphic elements by using FrameMaker's text runaround features for some striking and sophisticated layouts usually not seen in typical FrameMaker documents. The end result is a lively, bright presentation that attracts customers and sells your product.

#### **Nuts & bolts**

The page size is 8.5 by 11 inches, with a four-column layout.

Several formats straddle the columns, which give the intro page, for example, an airy look and disguises the four-column grid. The Item format autonumbers each product entry. Heading1 resets autonumbering between product categories. All the formats used on the introduction page begin with Intro. The other formats are selfexplanatory. Be sure to print out the sample text for a record of how they are all used.

The back cover is unconnected and uses a custom master page called Back.

#### **Making it your own**

Scan and incorporate background images that reflect the basic theme of your products or the company itself.

Change the color scheme (ours is aimed at the Fall season) to better represent the season or theme of the catalog.

Play around with more striking fonts. As usual, we stuck with Times and Helvetica.

# **Cookbook (Cookbook)**

This template produces a stylish cookbook that strikes a balance between typical, structured FrameMaker long documents and the desire to bring a sense of the *haute* to cuisine. The template works as a commercial cookbook or even just as a way to present a collection of treasured family recipes.

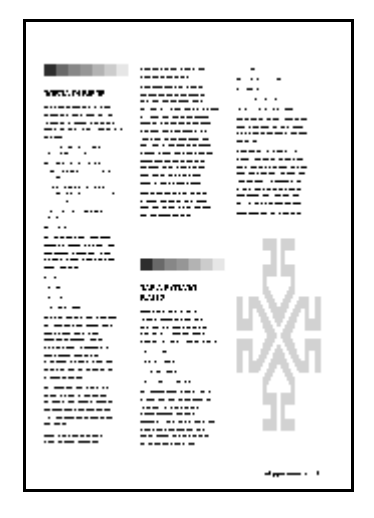

Whet the reader's appetite Bold graphic accents on section introduction pages and before each recipe make this cookbook template, well, appetizing. A consistent graphic look turns disparate recipes into a unified collection. The use of FrameMaker 5.5's Stretch setting in the Default Font property turns even Times and Helvetica to the avant garde.

#### **Nuts & bolts**

The cookbook consists of several templates already organized in a book file (cbook.bk). Front.fm contains the title and copyright

pages. The generated file cbookTOC.fm is the table of contents. Four chapter (cbook1.fm–cbook4.fm) files follow this: Appetizers, First Courses, Main Courses, and Desserts.

The front matter and TOC are straightforward. The chapter templates (cbook1.fm–cbook4.fm) begin with a special master page (First), followed by a disconnected blank page, and then by the regular succession of pages based on the Left and Right master pages.

Both the Title and Heading1 (recipe title) formats have Frame Above settings that display accent bars above the paragraph. The Intro format follows the Heading1 recipe title format automatically. The Yield and Ingredient formats also follow one after another as you press Return. Yield is a run-in paragraph with the word "Yield:" automatically entered. The rest of the recipe should be in Body.

#### **Making it your own**

If our geometric style fits into your round hole like a square peg, head off to the reference pages to change the graphics. The section introduction page element is a named reference page frame (ChapterBar). The graphic topping each recipe is also a named frame (RecipeBar). Change the contents of each frame with your own graphic and then import that reference page in the other parts of the book.

You can take a couple of different approaches to other graphics. We preferred an irregular, artistic look to our pages and made no attempt to keep recipes flowing one after another. We didn't want recipes to flow across pages, so we often had blank gaps to fill. Accents in FrameMaker's own clip art collection (Help > Samples & Clip Art) worked admirably to season our pages. We placed them as floating graphics. This approach, while sporting a more spontaneous look, does mean that inserting new recipes or other content can cause a lot of grief with undesirable page breaks and graphics on pages where they don't belong. If that proves too much for you, stick to FrameMaker basics, eschew placed graphics (use graphics in anchored frames instead), and simply pipe out recipe after recipe onto the pages.

The template's current food/section categories may not suit your recipes at all. Simply change the title on each section's first page. If the four chapters aren't enough, create a copy of one and add it to the Book file (File > Add File when the book file window is active). Then open the new chapter and replace the contents with new.

## <span id="page-8-0"></span>**Encyclopedia (Encyclo)**

This template creates a multi-volume work, such as an encyclopedia or other reference work that presents information in alphabetical order.

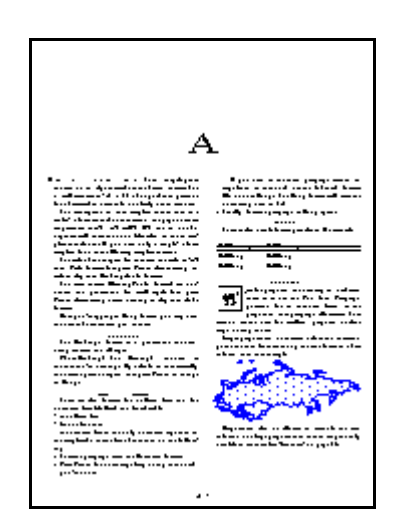

### Dense, readable content

The goal is to present a lot of material in a readable, but fairly dense, manner. The template includes provisions for graphics and sidebars, as well as tables.

#### **Nuts & bolts**

This encyclopedia assumes an alphabetical order of main entries. The overall trim size is 7.5 by 10 inches. The page numbers are presented as A-1, A-2, … B-1, B-2, and so on. To organize it all, there is a book file. An index template fills out the book file. If you need only a single-volume template, conside[r "Glossary \(Glossary.fm\)"](#page-10-0)  [on page 9](#page-10-0) instead. Headers give dictionary-style running heads, with the first entry on the left and the last entry on the right page.

The title of the chapter (in this case, the title is "A") is in Title format. Just press Return after entering the title to slip into the HeadingRunIn format.

The main entries (HeadingRunIn format) are outdented and prominent (in small caps). Just press Return after entering a main heading to slip into Body format.

Once you're typing in Body format, you may need subheads. The Heading1 format is a prominent subhead, being centered and all caps. The Heading2 subhead is another run-in heading. By default, it automatically ends with a period. Again, just press Return to change to Body.

There are also formats for bulleted lists and for numbered lists (Bulleted and Numbered). If you need an unnumbered paragraph within numbered steps, use the Indented format. Format a paragraph as Body again to break out of a numbered list.

A(alt).fm offers a slight variation on the A.fm volume template you might want to consider. The main difference is in the positioning of the volume title.

#### **Making it your own**

Keep to condensed fonts to squeeze in as much material as possible.

The best way to deal with graphics is to use the Run Into Paragraph position for an anchored frame (Special > Anchored Frame). This method works best for smallish graphics. Insert large graphics below the insertion point and then let them take up the whole width of the column. You can also make graphics straddle the two columns by placing them in a sidebar, a large anchored frame with a separate text frame within it. Simply copy and paste the sample sidebar provided in the template. Use the same formats as you do in the regular parts of the template. One advantage of using an anchored sidebar is that you can bring in graphics and place them in the sidebar as "floaters," which lets you then wrap text around their outlines—yet they remain anchored to the main text flow.

 $\Diamond$  You may want to copy the sample sidebar anchored frame to a reference page and store it there for later use as you bring content into a document based on this template.

<span id="page-10-0"></span>This glossary template is similar to the encyclopedia template. Both assume an alphabetical order of main entries. The overall trim size is 7.5 by 10 inches. You could easily adapt the glossary template for a specialized dictionary.

Tatraduction

### One volume reference

We set up the Glossary template as a sort of simpler version of the Encyclopedia. Glossary is intended for one-volume reference works such as specialized dictionaries.

#### **Nuts & bolts**

The title of the section (in this case, the title is "A") is in Title format. Just press Return after entering the title to slip into the HeadingRunIn format. When it's time to move to "B," simply format a new paragraph as Title and type a B.

The main entries (HeadingRunIn format) are outdented and prominent. Just press Return after entering a main heading to slip into Body format.

Once you're typing in Body format, you may need subheads. There are two provided. The Heading1 format is a prominent subhead, being centered and all caps. The Heading2 subhead is another runin heading. By default, it automatically ends with a period. Again, just press Return to change to Body.

Handle sidebars, numbered lists, and graphics as i[n "Encyclopedia](#page-8-0)  [\(Encyclo\)" on page 7](#page-8-0).

 $\lozenge$  You may want to copy the sample sidebar anchored frame to a reference page and store it there for later use as you bring content into a document based on this template.

> The headers give dictionary-style running heads, indicating the first entry on the left, and the last entry on the right.

Unlike the encyclopedia template, this one does not display page numbers in the form A-1, A-2, … B-1, B-2, and so on. The assumption here is that this glossary is a single-volume work. So too, there is no template for an index (but there is an index for the encyclopedia template).

The first page uses a special master page called First, but then after that, the master pages are the standard Left and Right.

#### **Making it your own**

If the accent lines under the titles don't appeal to you, go to the reference pages and change the contents of the Titleline frame. If you prefer to have no lines at all, open the Advanced property of the Title format in Paragraph Designer and set Frame Below to None.